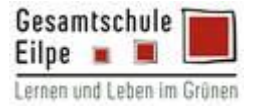

- 1. Du loggst Dich grundsätzlich über die Apps oder die Login-Funktion auf den Homepages der Verlage ein.
- 2. Klicke in der Login-Maske auf den Button "Anmelden mit BILDUNGSLOGIN".

## **Westermann:**

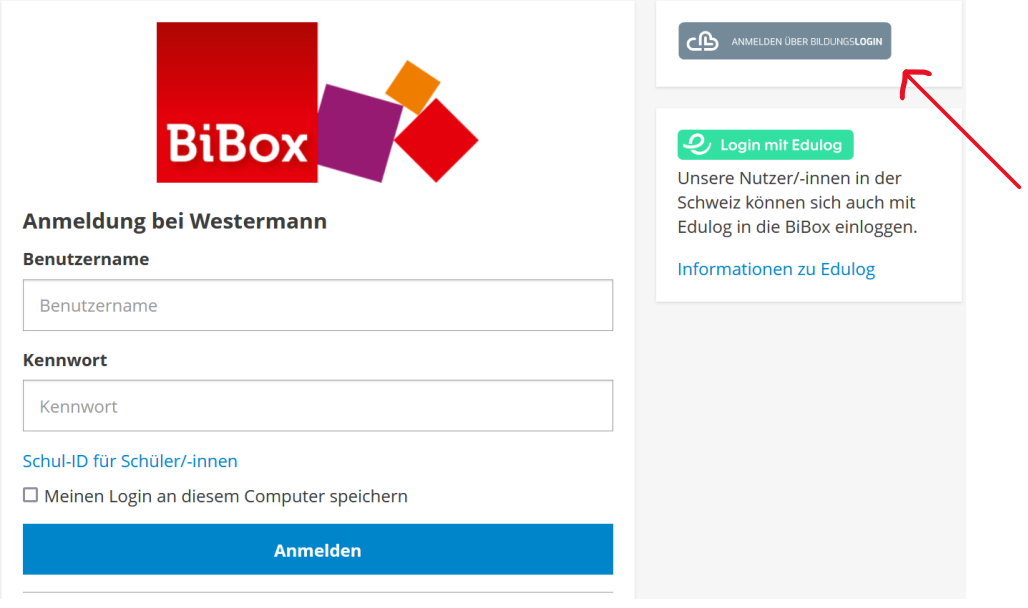

## **Klett:**

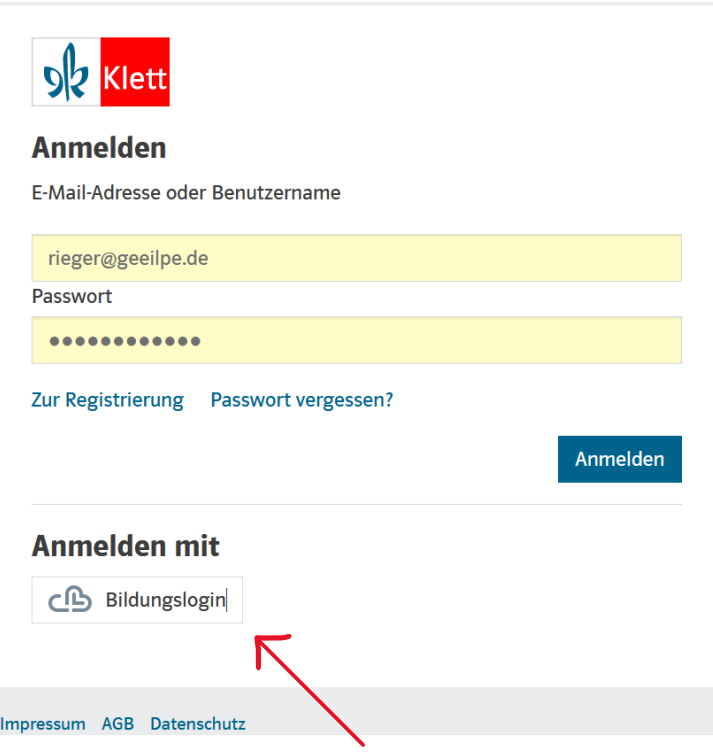

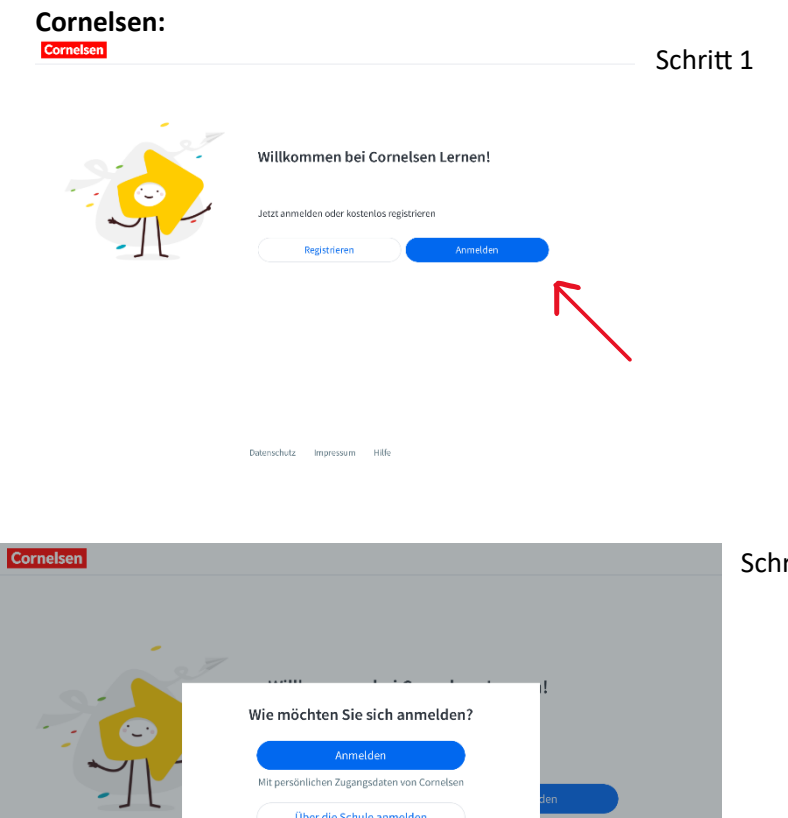

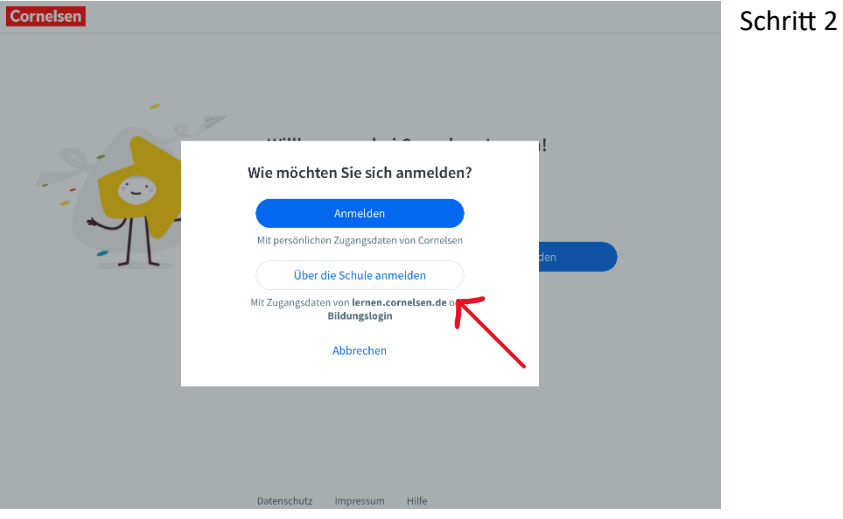

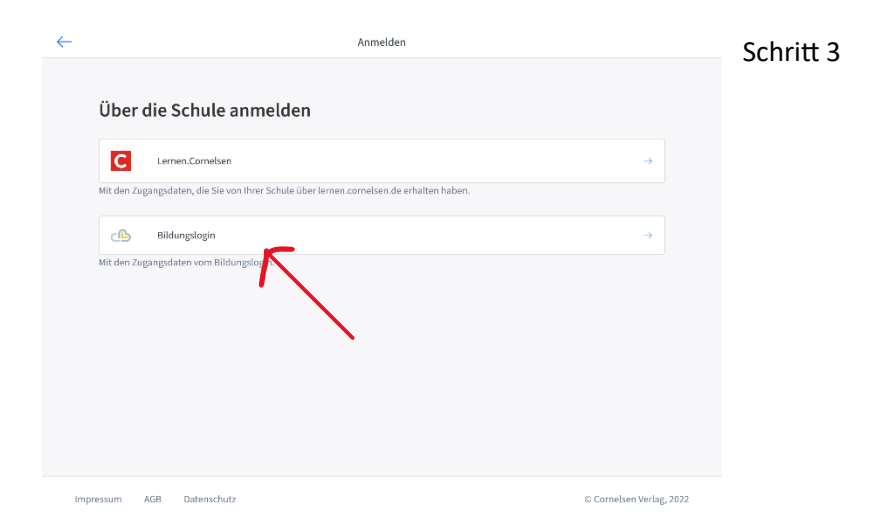

3. Anschließend wirst Du zu einer Maske des BILDUNGSLOGINS weitergeleitet, bei der Du die richtige Plattform auswählen musst. Hier wählst Du schulen1\_mySchool BILDUNGSLOGIN.

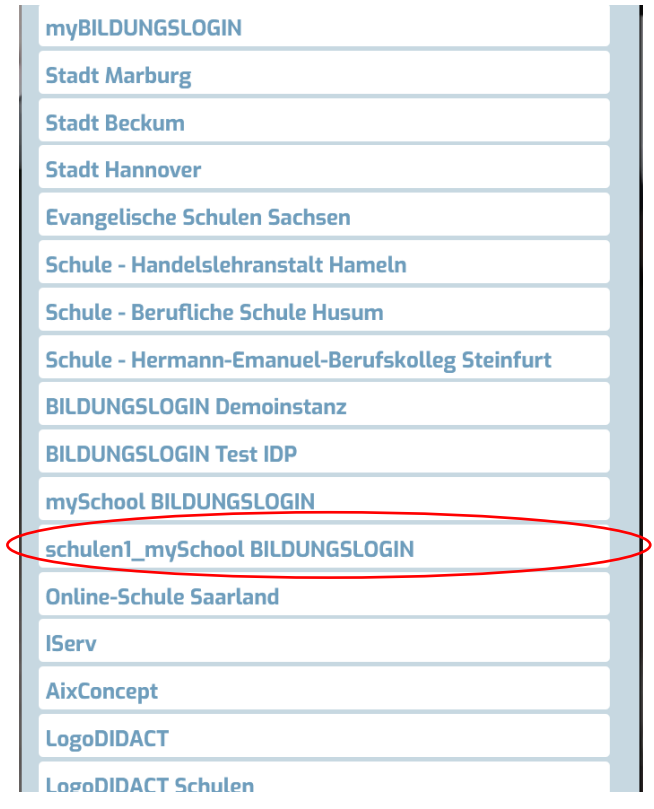

4. In der Folge kannst Du Dich mit Deinen Zugangsdaten einloggen.

Anmelden an schulen1.myschool.bildungslogin.de

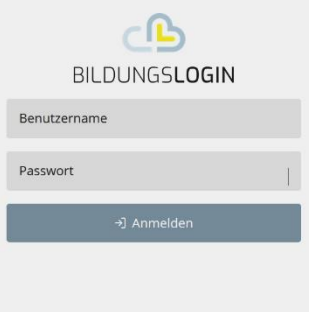